## **Reprogramación de Software de HarvestLab™ 3000**

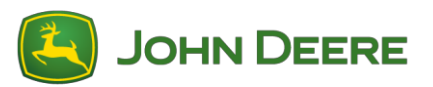

Para realizar la actualización de software, descargar el conjunto de software V139 de StellarSupport™ en la sección HarvestLab™. Para conectar el sensor HarvestLab™ 3000 con su computadora portátil, se debe usar un cable Ethernet (PFP16262: Cable Ethernet (M12 a RJ45)). Seguir los pasos indicados en la interface web de HarvestLab™ para actualizar el software. Para más información e ilustraciones, ver abajo:

1. Conectar el puerto Ethernet de HarvestLab™ 3000 con el puerto Ethernet de su computadora usando el cable Ethernet PFP16262 (M12 a RJ45)

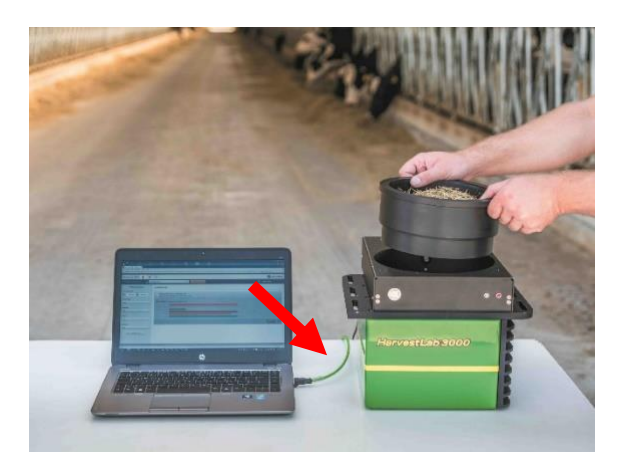

- 2. Para conectar el sensor HarvestLab™ 3000 a una computadora, es necesario modificar los parámetros del adaptador de red.
	- a. Encender la computadora.
	- b. Seleccionar Menú Inicio > Panel de control > Centro de red y recursos compartidos.
	- c. Hacer doble clic en Cambiar configuración del adaptador.
	- d. Seleccionar Conexión de área local.
	- e. Hacer doble clic en Propiedades.
	- f. En la pestaña Red, usar la barra de desplazamiento para seleccionar Protocolo de Internet Versión 4 (TCP/IPv4) y hacer clic en Propiedades.
	- g. Hacer clic en "Usar la siguiente dirección IP" e ingresar:
		- Dirección IP configurada como 192.168.0.99
		- Máscara de subred configurada en 255.255.255.0
		- Puerta de enlace predeterminada fijada en NULO
		- Ningún DNS
		- NOTA: La dirección IP predeterminada para la estación HarvestLab™ 3000 es 192.168.0.100
	- h. Pulsar "Aceptar" para guardar la nueva configuración.

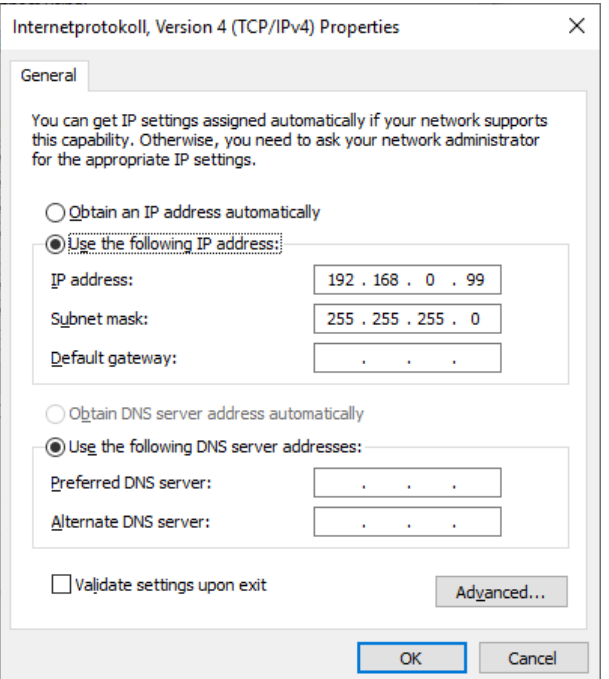

- 3. Descomprimir el archivo que ha descargado de StellarSupport™. El nombre del archivo nuevo es "HarvestLab 3000 V139.bundle"
- 4. Abrir un navegador web para acceder a la interface de web de HarvestLab™ 3000 (se prefiere Chrome™). Añadir la dirección IP predeterminada "192.168.0.100" del HarvestLab™ 3000 como dirección de Internet al navegador. La interfaz web de HarvestLab™ 3000 aparecerá.

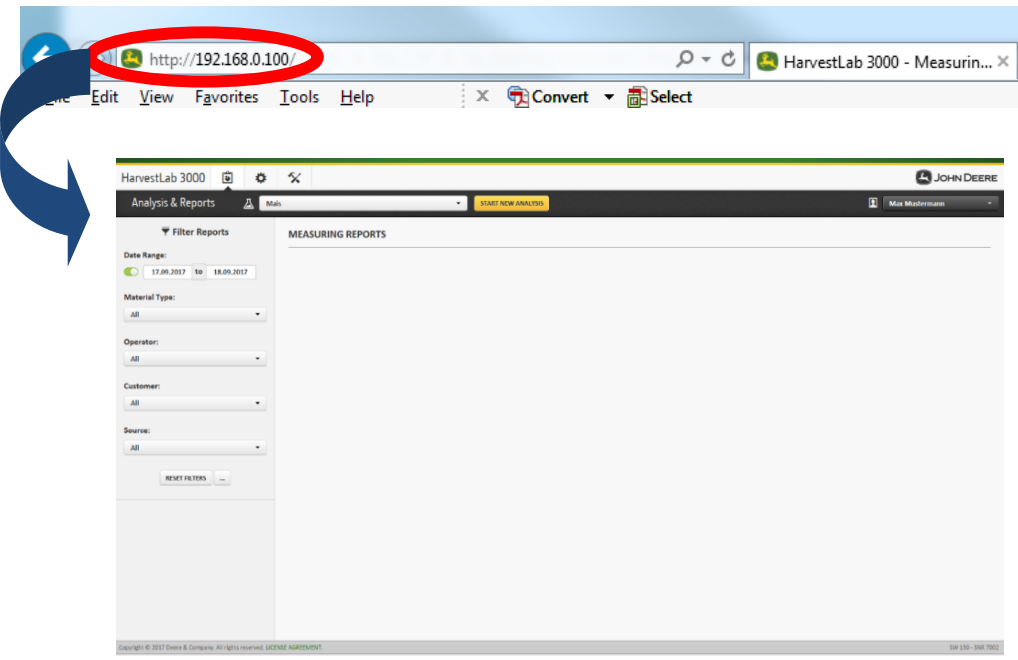

5. Acceder a la pestaña "Mantenimiento y diagnóstico". Pulsar el botón "Estado del sistema" y pulsar el botón "Instalar actualización". Cargar el paquete de software "HarvestLab 3000 V139.bundle" y seguir los pasos del asistente de actualización de software en la pantalla.

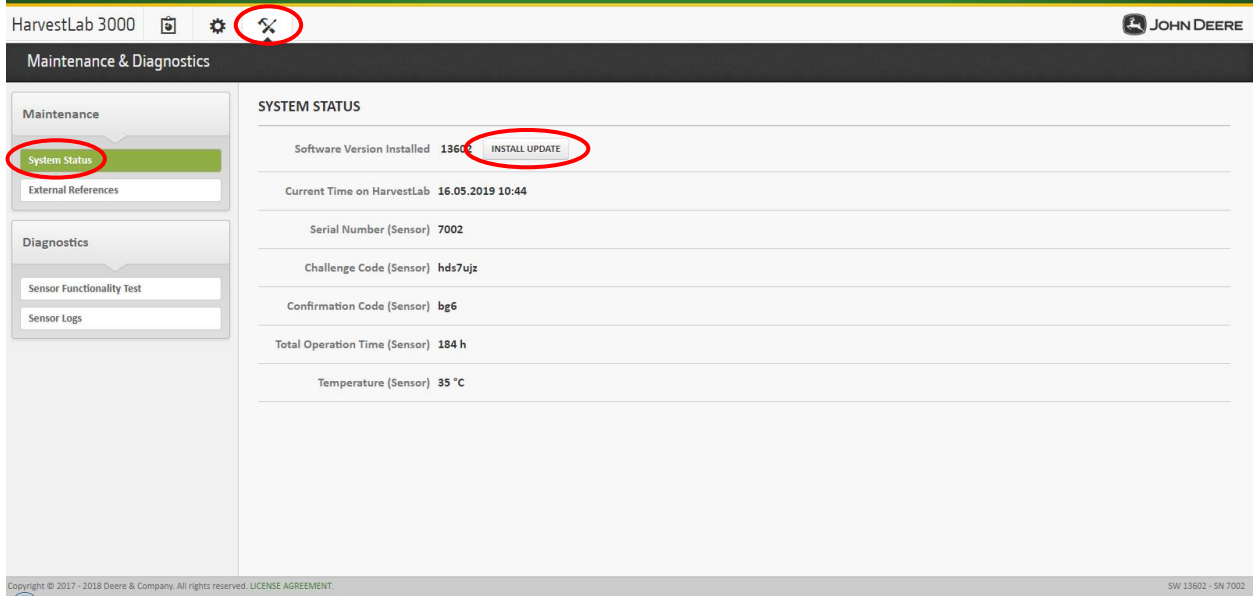

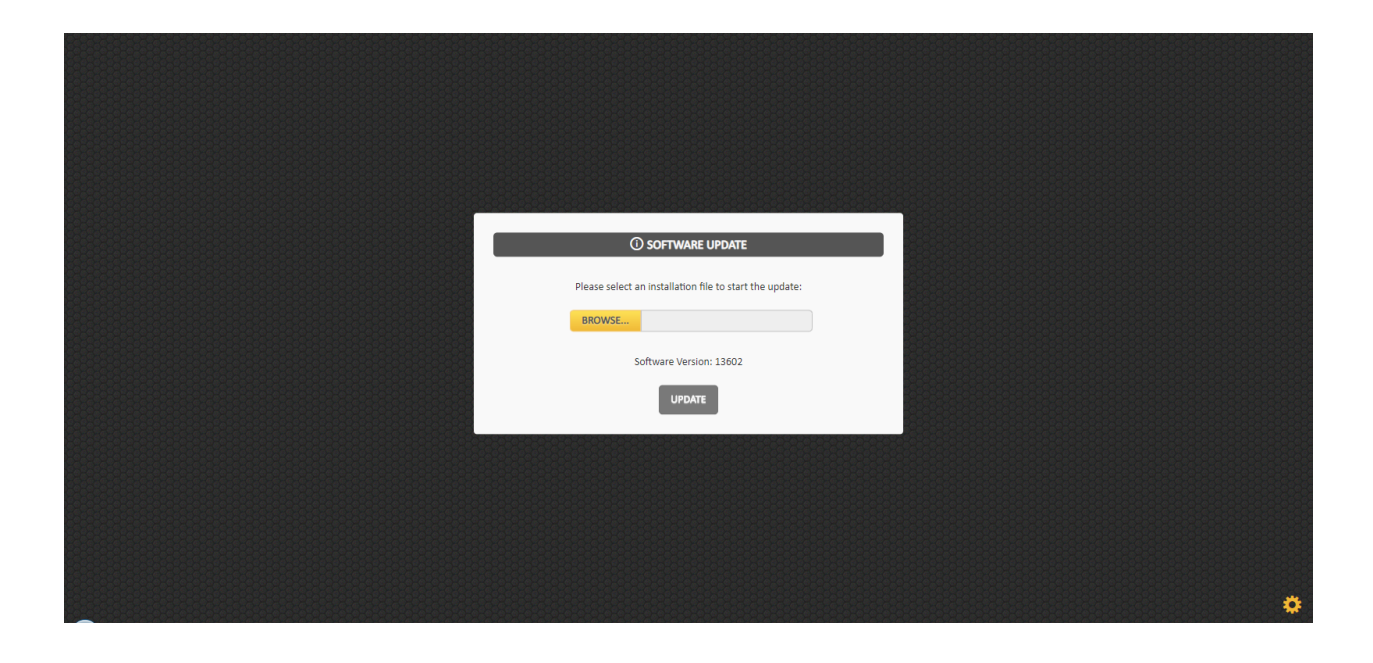